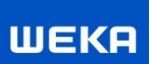

# **Die aktuellen Änderungen im Überblick**

Alle neuen Anforderungen der temporären MwSt.-Senkung haben wir für Sie umgesetzt – so sind Sie auf der sicheren Seite!

- Erstellung von fortlaufenden kumulierten Rechnungen mit unterschiedlichen MwSt.-Sätzen aus einem Honoraransatz jetzt möglich
- Ausweis der Nachversteuerung von Abschlagsrechnungen mit unterschiedlichen MwSt.-Sätzen in der Schlussrechnung
- MwSt.-Satz direkt in der Rechnung wählbar
- MwSt.-Sätze in den Stammdaten aktualisiert
- Stornorechnungen überarbeitet und erweitert
- Sicherheitseinbehalt in der Rechnungstellung angepasst
- optimierte GoBD-Export-Schnittstelle für Rechnungsdaten
- erweiterter Projektim -und -export integriert

## **Hinweise zur Mehrwertsteuersenkung vom 01.07.-31.12.2020**

- Der Koalitionsausschuss der Bundesregierung hatte sich am 03.06.2020 auf ein umfangreiches Konjunktur- und Zukunftspaket verständigt. Zur Umsetzung haben der Bundestag und der Bundesrat am 29.6.2020 das Zweite Gesetz zur Umsetzung steuerlicher Hilfsmaßnahmen verabschiedet. Das Maßnahmenpaket sieht unter anderem vor: "Die Umsatzsteuersätze werden befristet vom 1.Juli 2020 bis zum 31.Dezember 2020 von 19 auf 16 Prozent und von 7 auf 5 Prozent gesenkt." Am 30.06.2020 hat das Bundesfinanzministerium der Finanzen ein endgültiges BMF-Anwendungsschreiben zur Umsetzung der Steuersatzabsenkung mit weiteren Informationen veröffentlicht.
- Halten Sie gerade bei der Abrechnung von laufenden Projekten, die im obigen Zeitraum enden oder über den 01.01.2021 weiterlaufen Rücksprache mit Ihrem Steuerberater und Ihrem Auftraggeber. Bitte nehmen Sie zur Kenntnis, dass wir an keiner Stelle eine steuerliche Beratung vornehmen können und keine Haftung und Gewähr übernehmen können.
- Grundsätzlich sind Abschlagsrechnungen im Zeitraum von Juli bis Dezember 2020 nur mit 16 % MwSt. zu stellen. Die Finanzverwaltung hat in der Vergangenheit bei Umsatzsteuererhöhungen aber zugelassen, dass auch in Anzahlungs- und Abschlagsrechnungen vor dem Stichtag der Erhöhung die Umsatzsteuer bereits mit dem höheren Steuersatz ausgewiesen werden kann, wenn klar ist, dass die Leistung erst nach dem Stichtag fertiggestellt wird. Dies wären dann bei Projekten der Fall, wenn diese erst im Jahr 2021 oder später fertiggestellt und abgenommen werden. In der Zeit vom 01.07.-31.12.2020 könnten dann auch die Abschlagsrechnungen mit 19 % MwSt. gestellt werden.

Inhaltsübersicht der Funktionen der Mehrwertsteuersenkung in der "Honorarabrechnung leicht gemacht"

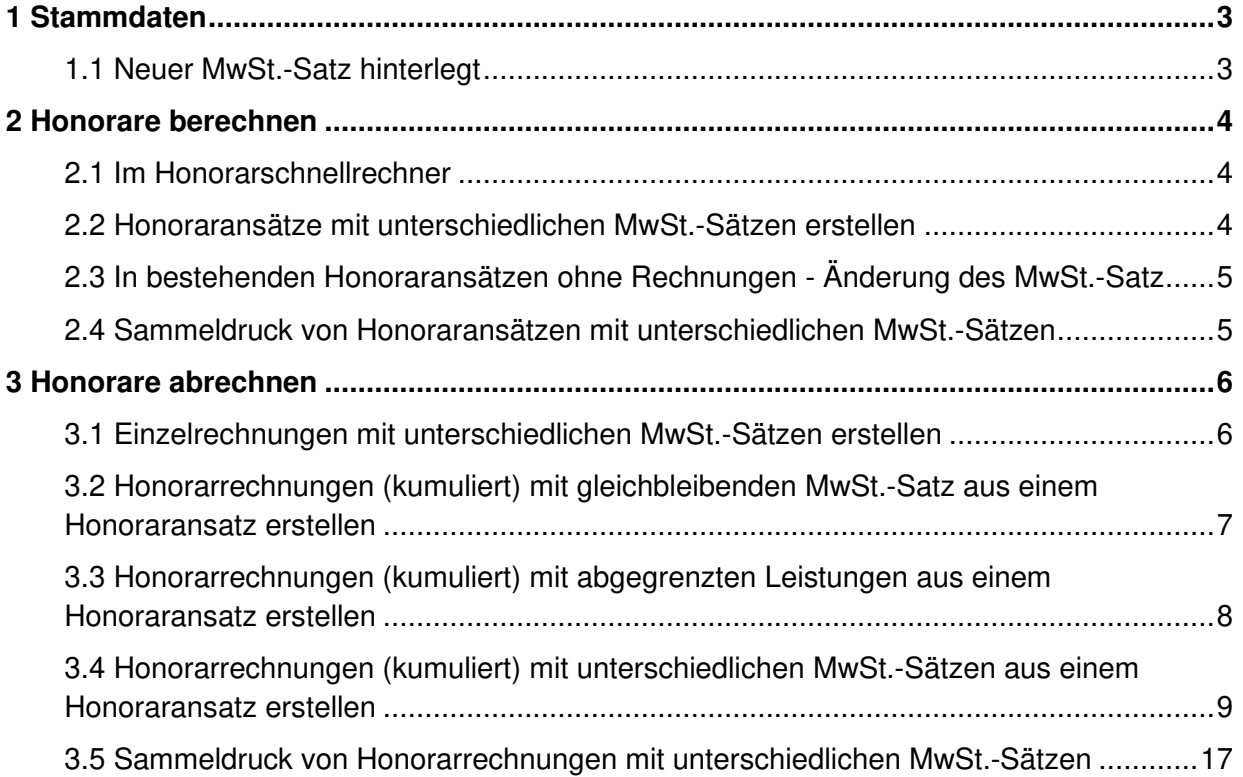

# **1 Stammdaten**

### 1.1 Neuer MwSt.-Satz hinterlegt

Mit dem Update wird in den <Stammdaten> der neue MwSt. Satz (MwSt.-Absenkung mit 16,00 %) automatisch eingetragen.

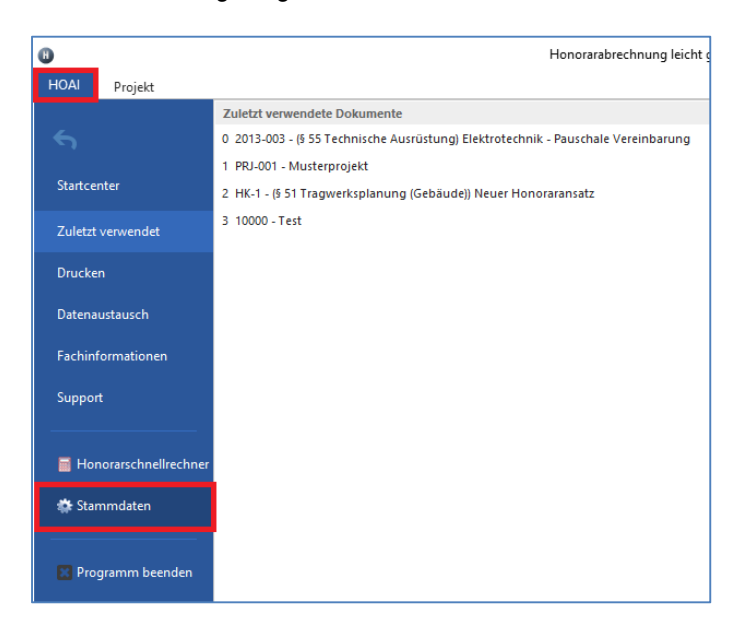

Unter dem Register <Basisdaten> sind die MwSt. -Sätzen hinterlegt.

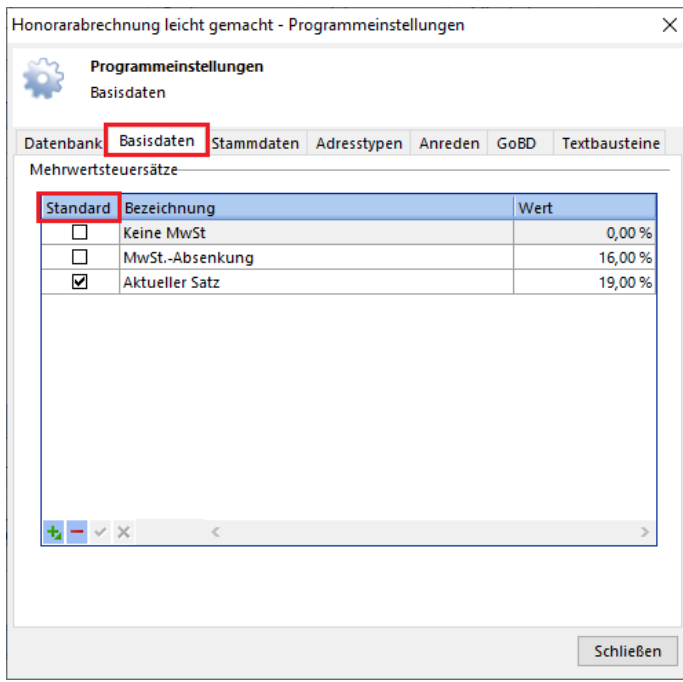

Über den Haken bei "Standard" können Sie steuern, welcher MwSt.-Satz in neu angelegten Honoraransätzen voreingestellt ist. Des Weiteren wird dieser "Standard" MwSt.-Satz auch im Honorarschnellrechner verwendet. Der MwSt.-Satz bestehender Honoraransätze und Honorarrechnungen wird durch Anpassungen in den Stammdaten nicht geändert.

# **2 Honorare berechnen**

## 2.1 Im Honorarschnellrechner

Im Honorarschnellrechner wird immer der eingestellte "Standard" MwSt.-Satz aus den Stammdaten zur Berechnung verwendet.

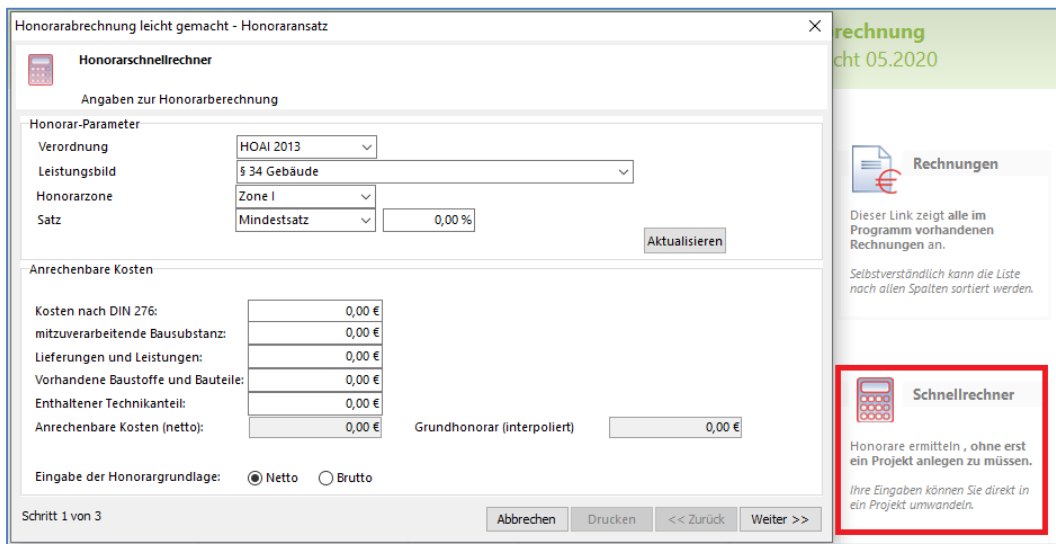

## 2.2 Honoraransätze mit unterschiedlichen MwSt.-Sätzen erstellen

In neu angelegten Honoraransätzen nach "HOAI" oder in Honoraransätzen "Freie Leistungen" wird der voreingestellte "Standard" MwSt.-Satz aus den Stammdaten verwendet. Diesen Satz können Sie jederzeit im Honoraransatz individuell anpassen.

Bei Honoraransätzen nach "HOAI" ist das Auswahlfeld der MwSt. unter dem Register "Honorarparameter".

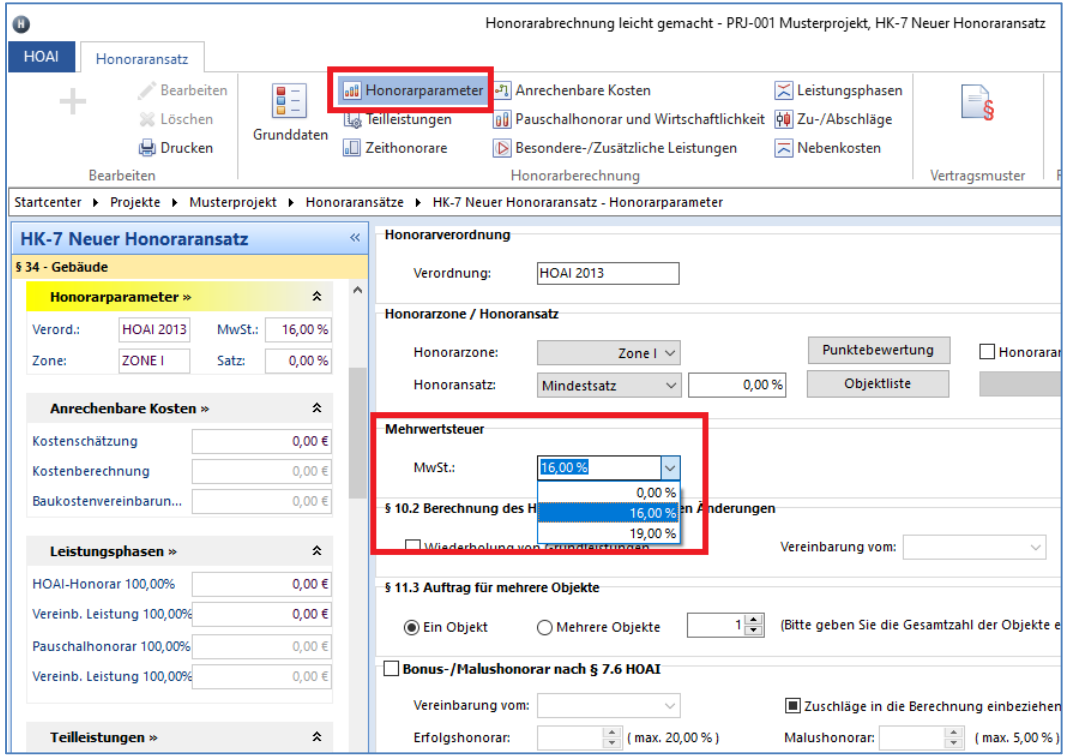

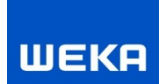

Bei Honoraransätzen "Freie Leistungen" ist das Auswahlfeld der MwSt. unter dem Register "Grunddaten".

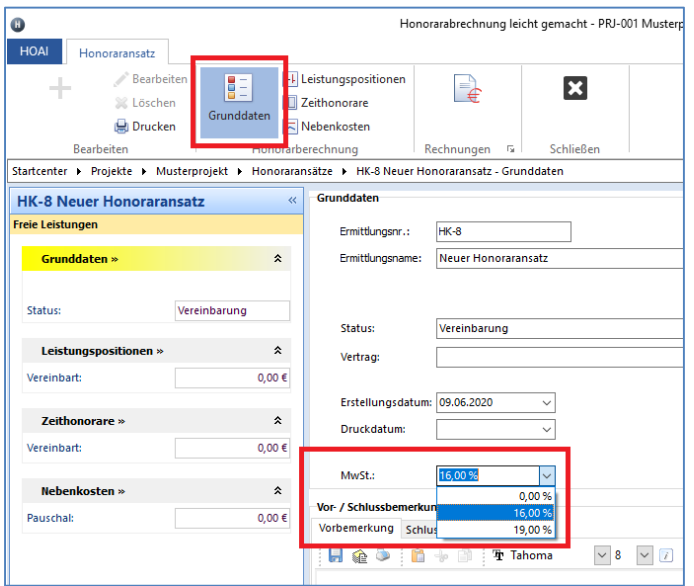

# 2.3 In bestehenden Honoraransätzen ohne Rechnungen - Änderung des MwSt.-Satz

Änderung des MwSt.-Satz wie unter 2.2 beschrieben.

Bitte beachten Sie ggf. vor der Umstellung die Fälle die unter "3. Honorare abrechnen" beschrieben sind, wenn schon Rechnungen aus dem Honoraransatz erstellt worden sind.

#### 2.4 Sammeldruck von Honoraransätzen mit unterschiedlichen MwSt.-Sätzen

Im Sammeldruck von Hornoraransätzen werden die gewählten Honoraransätze einzeln mit dem verwendeten MwSt. Satz aufgelistet und nachvollziehbar dargestellt.

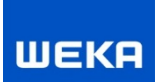

# **3 Honorare abrechnen**

## 3.1 Einzelrechnungen mit unterschiedlichen MwSt.-Sätzen erstellen

Wenn Sie Einzelrechnungen anlegen wird standardmäßig der "Standard" MwSt.-Satz aus den Stammdaten verwendet.

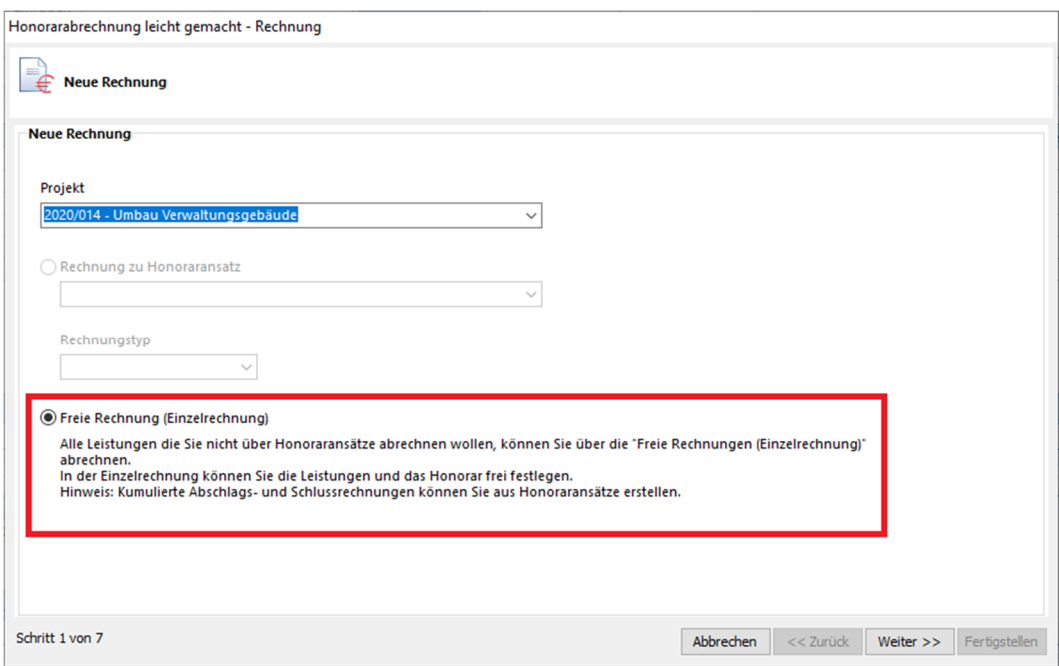

Diesen voreingestellten Satz können Sie bei der Erstellung der Einzelrechnung auch verändern.

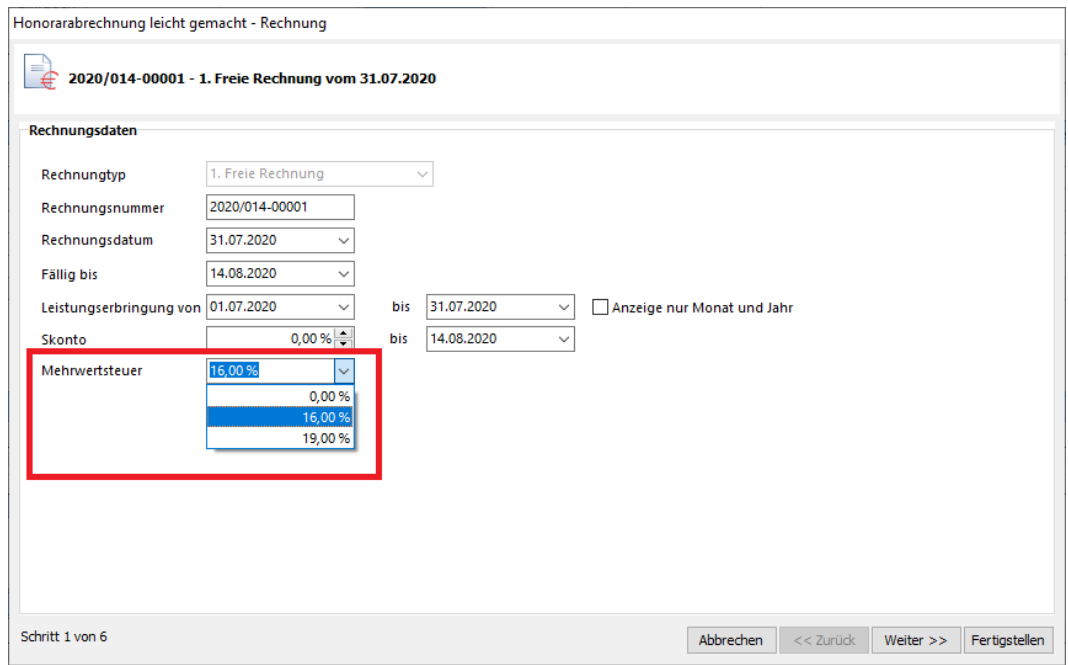

## 3.2 Honorarrechnungen (kumuliert) mit gleichbleibenden MwSt.-Satz aus einem Honoraransatz erstellen

Die einfachsten Fälle liegen dann vor, wenn Projekte bzw. Honoraransätze vor dem Umstellungsdatum am 30.06.2020 bereits abgenommmen und schlussgerechnet sind/werden. Bzw. wenn in einem Projekt /Honoraransatz die Leistungen nur im Zeitraum vom 01.07.2020-31.12.2020 erbracht und abgenommen werden.

Im ersten Fall wird komplett mit 19 % MwSt., im zweiten Fall alles mit 16 % MwSt. abgerechnet.

Hinweise:

In den obigen Beispielen werden alle Rechnungen mit einem einheitlichen Mehrwertsteuersatz aus dem Honoraransatz erstellt.

Bei der Erstellung einer neuen Rechnung aus einem Honoraransatz wird der eingestellte MwSt. Satz aus dem Honoraransatz in der neuen Rechnung voreingestellt. In der Rechnung kann der MwSt.-Satz einfach über das Auswahlmenü auch ggf. verändert werden.

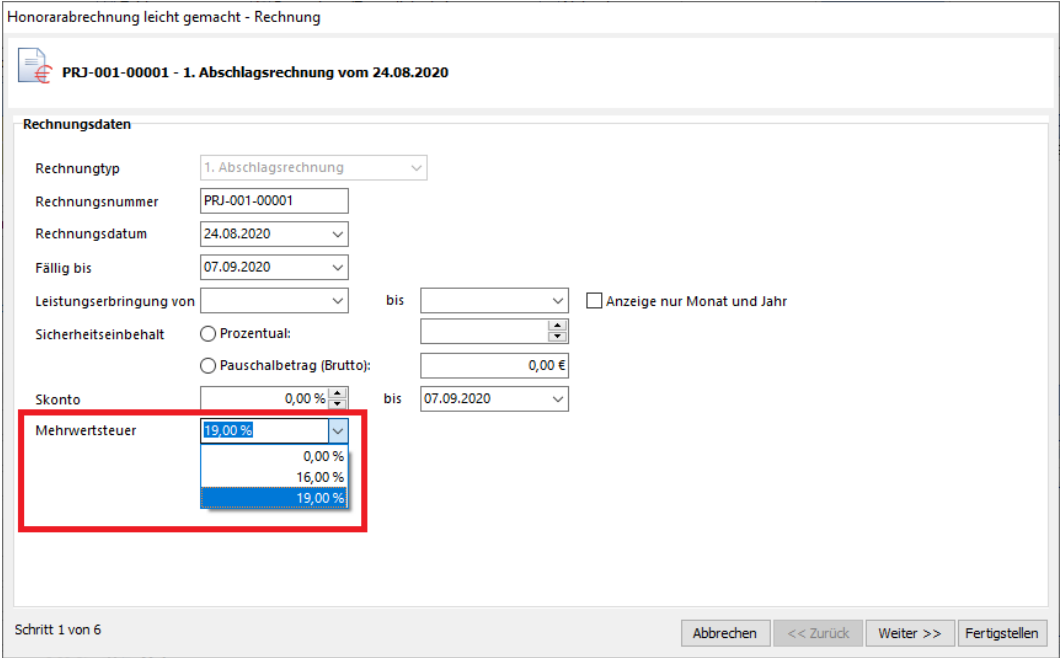

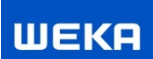

## 3.3 Honorarrechnungen (kumuliert) mit abgegrenzten Leistungen aus einem Honoraransatz erstellen

In diesem Fall muss die Frage geklärt werden, ob Leistungen als umsatzsteuerliche Teilleistungen behandelt werden können und was vertraglich vereinbart wurde. Teilleistungen können die Leistungsphasen der HOAI sein. Vollständig erbrachte Leistungsphasen könnten dann bis zum 30.06.2020 mit einer Umsatzsteuer von 19 % abgerechnet werden. Dazu muss jedoch ggf. eine Vertragsänderung mit dem AG vereinbart worden sein und die zum Stichtag abgerechneten Leistungen abgenommen sein. Stimmen Sie dieses mit Ihrem Steuerberater und AG ab.

#### Beispiel:

Sie haben einen Auftrag der LPh 1-5 im Leistungsbild § 34 Gebäude. Bisher haben Sie die Abschlagsrechnungen mit 19 % MwSt. gestellt. Es wurde vor dem 30.06.2020 eine Vertragsergänzung mit dem AG vorgenommen, das die Leistungsphasen 1-4 getrennt abgenommen und als Teilleistungen i.S.d. Umsatzsteuerrechts gelten.

Die Leistungshase 1-4 wird zum 30.06.2020 fertiggestellt und abgenommen sein und soll Teilschlussgerechnet werden. Nur die Leistungsphase 5 wird im Zeitraum vom 01.07.-31.12.2020 erbracht werden und soll mit 16 % MwSt. abgerechnet werden.

#### Beschreibung/Programmbedienung:

- 1. Kopieren Sie den bestehenden Honoraransatz in der Übersicht der Honoraransätze über den Befehl <Kopieren> und <Einfügen>
- 2. Setzen Sie in dem ursprünglichen Honoraransatz die Leistungsphasen, die zukünftig mit 16 % MwSt. abgerechnet werden sollen auf 0 % vereinbart (im Beispiel die LpH 5). Stellen Sie dann aus dem Honoraransatz die Teilschlussrechnung über die LpH 1-4 mit 19 % MwSt.
- 3. Setzen Sie in dem neuen Honoraransatz die Leistungsphasen, die schon mit 19 % MwSt. Teilschlussgerechnet wurden, auf 0 % vereinbart (Im Beispiel die LpH 1-4). Ändern Sie in dem Honoraransatz den MwSt.- Satz von 19 auf 16 % (siehe Punkt 2.2 im Dokument)
- 4. Stellen sie nun weitere Rechnungen aus diesem Honoraransatz mit 16 % MwSt. (Im Beispiel über die LpH 5)

# 3.4 Honorarrechnungen (kumuliert) mit unterschiedlichen MwSt.-Sätzen aus einem Honoraransatz erstellen

Es gibt hierzu drei unterschiedliche Konstellationen/Fälle:

#### Fall 1

Aus einem Honoraransatz mit bestehenden Rechnungen mit 19 % MwSt. sollen nachfolgende Rechnungen ab dem 01.07.2020 mit 16 % MwSt. gestellt werden und der Honoraransatz mit 16 % MwSt. bis zum 31.12.2020 schlussgerechnet werden.

In der Schlussrechnung werden die Abschlagsrechnungen, die mit 19 % MwSt. gestellt wurden, nachversteuert. Es findet eine MwSt.-Entlastung/Minderung dieser Rechnungen statt. (Beispiel auf Seite 10)

### Fall 2

Aus einem Honoraransatz mit bestehenden Rechnungen mit 19 % MwSt. sollen im Zeitraum vom 01.07-31.12.2020 Rechnungen mit 16 % MwSt. gestellt werden und ab dem 01.01.2021 dann die weiteren Rechnungen wieder mit 19 % MwSt. Schlussgerechnet soll im Jahr 2021 oder später mit 19 % MwSt.

In der Schlussrechnung werden die Abschlagsrechnungen, die mit 16 % MwSt. gestellt wurden, nachversteuert. (Beispiel auf Seite 13)

## Fall 3

Aus einem Honoraransatz mit neu erstellten Rechnungen ab dem 01.07.2020 mit 16 % MwSt. sollen ab dem 01.01.2021 nachfolgende Rechnungen mit 19 % MwSt. gestellt werden und der Honoraransatz mit 19 % MwSt. im Jahr 2021 oder später schlussgerechnet werden.

In der Schlussrechnung werden die Abschlagsrechnungen, die mit 16 % MwSt. gestellt wurden, nachversteuert.

(Beispiel auf Seite 13)

#### Hinweis:

Eine andere Abrechnungsmöglichkeit würde ggf. im Fall 2 + 3 bestehen:

Grundsätzlich sind Abschlagsrechnungen im Zeitraum von Juli bis Dezember 2020 nur mit 16 % MwSt. zu stellen. Die Finanzverwaltung hat in der Vergangenheit bei Umsatzsteuererhöhungen aber zugelassen, dass auch in Anzahlungs- und Abschlagsrechnungen vor dem Stichtag der Erhöhung die Umsatzsteuer bereits mit dem höheren Steuersatz ausgewiesen werden kann, wenn klar ist, dass die Leistung erst nach dem Stichtag fertiggestellt und abgenommen wird.

Dies wären dann bei Projekten der Fall, wenn diese erst im Jahr 2021 oder später fertiggestellt und abgenommen werden. In der Zeit vom 01.07.-31.12.2020 könnten dann auch die Abschlagsrechnungen mit 19 % MwSt. gestellt werden.

Stimmen Sie dieses Verfahren aber mit Ihrem Steuerberater und AG ab.

#### Beispiel zu Fall 1

Beauftragte Leistungen im LB § 34 Gebäude über 10.000,00 Euro netto

Rechnungsübersicht:

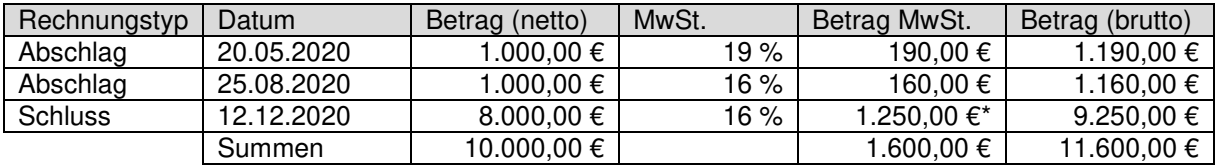

In der Schlussrechnung werden die Abschlagsrechnungen, die mit 19 % MwSt. gestellt wurden, nachversteuert. Es findet eine MwSt.-Entlastung/Minderung dieser Rechnungen statt (s.Tabelle oben\*).

#### **Bilder vom Ablauf:**

Bei der Anlage einer neuen Rechnung wird der eingestellte MwSt.-Satz aus dem Honoraransatz in der neuen Rechnung voreingestellt. In der Rechnung kann der MwSt.Satz einfach über das Auswahlmenü auch verändert werden. Je nachdem mit welchem MwSt.-Satz Sie die Rechnung stellen wollen.

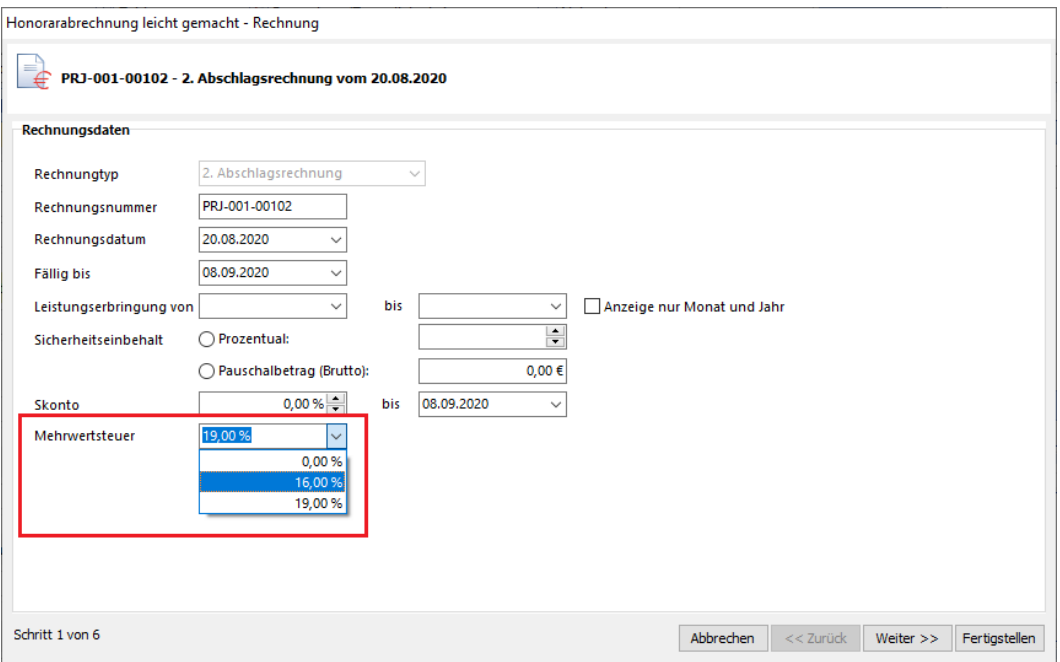

#### **Ausdruck der 2. Abschlagsrechnung (Auszug):**

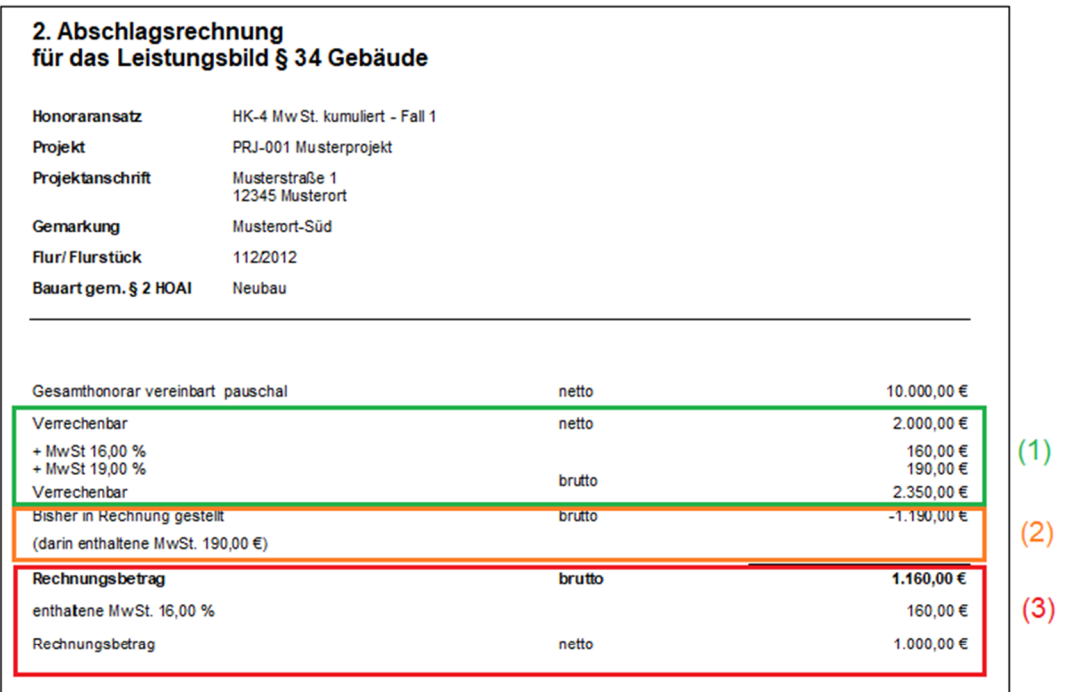

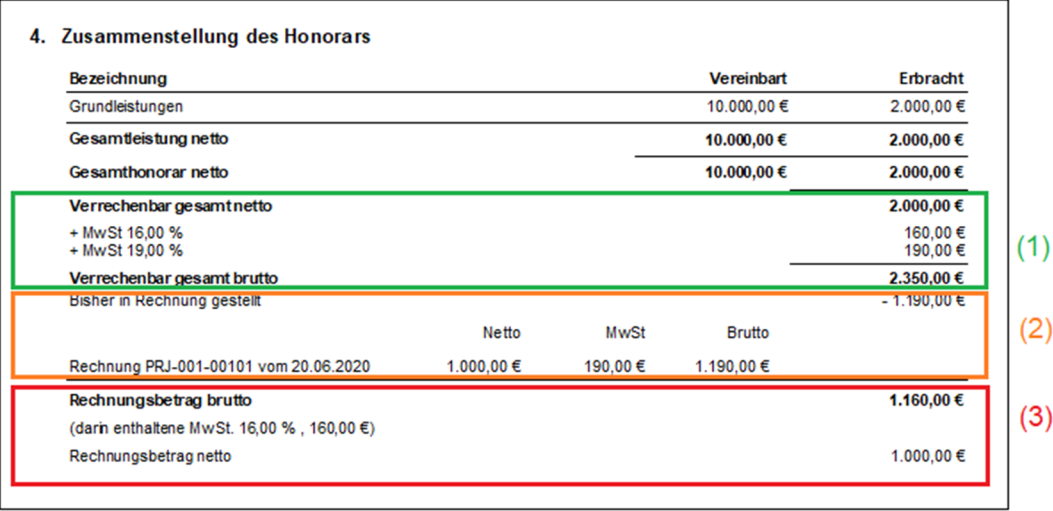

(1) "Verrechenbar gesamt netto" Leistungen aus allen gestellten Abschlagsrechnungen in netto. Darauf werden die MwSt. Beträge ermittelt und aufsummiert. (Eine Aufsplittung nach MwSt. Beträgen finden statt, da die erbrachten Leistungen in den Abschlagsrechnungen mit unterschiedlichen MwSt.-Sätzen berechnet wurde.

Im Beispiel: In der 1. AR (Leistungen über netto 1.000,00 Euro + 19 % MwSt. (190,00 Euro)) In der 2. AR (Leistungen über netto 1.000,00 Euro + 16 % MwSt. (160,00 Euro)) Ergibt dann die "Verrechenbar gesamt brutto" Summe.

- (2) Abzüglich der bisher in Rechnung gestellten Abschlagsrechnungen in brutto
- (3) Rechnungsbetrag in brutto und netto (der MwSt.-Satz entspricht dem gewählten MwSt. Satz in der Abschlagsrechnung).

#### WEKA Honorarabrechnung leicht gemacht -Version 08/2020 Update Neuheiten **Revisionsstand 1.0 vom 25.08.2020**

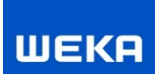

#### **Ausdruck der Schlussrechnung (Auszug):**

In der Schlussrechnung werden die Abschlagsrechnungen, die mit 19 % MwSt. gestellt wurden, nachversteuert. Es findet eine MwSt.-Entlastung/Minderung dieser Rechnungen statt

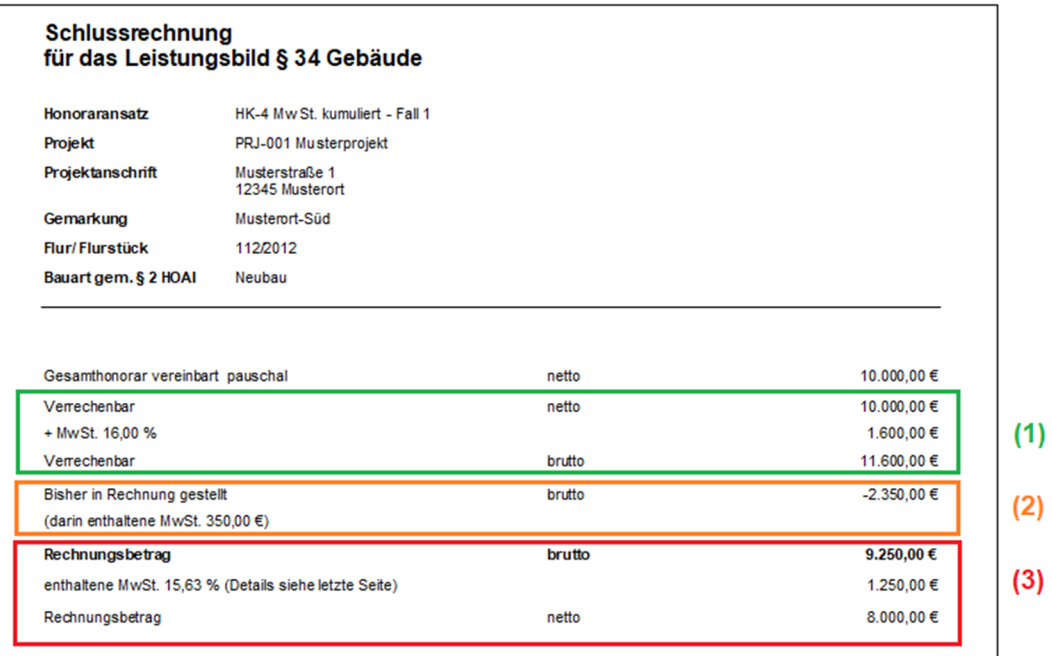

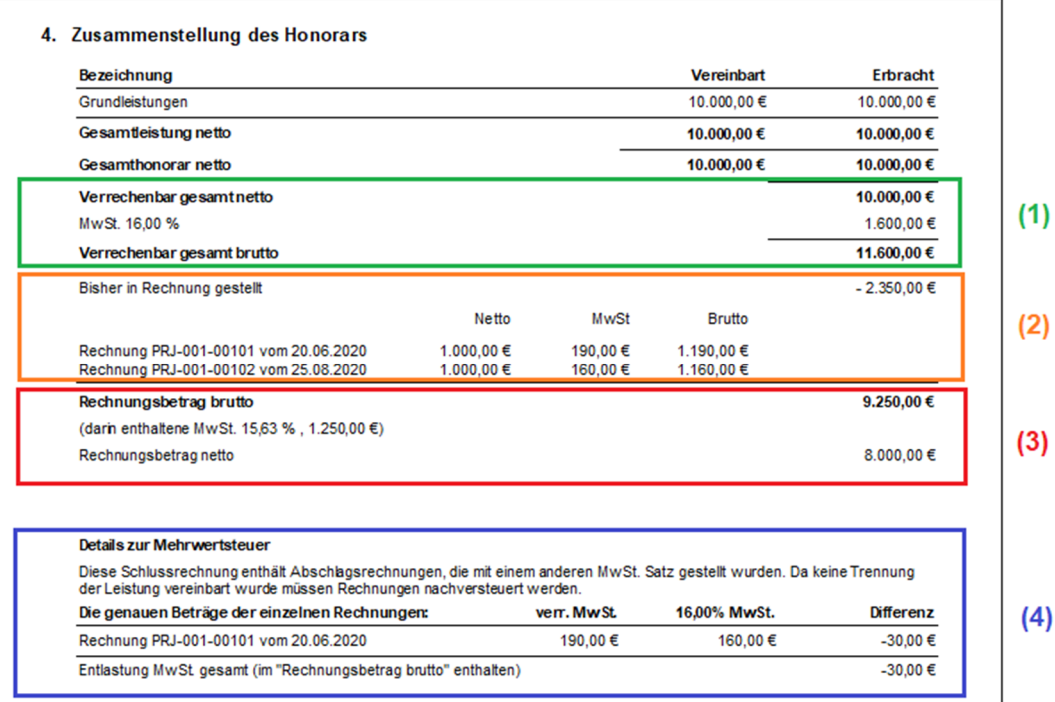

- (1) Verrechenbare Gesamtsummen in netto und brutto mit dem in der Schlussrechnung eingestellten MwSt.-Satz von 16 %
- (2) Abzüglich der bisher in Rechnung gestellten Abschlagsrechnungen in brutto
- (3) Rechnungsbetrag in brutto und netto (der MwSt.-Betrag ist abgemindert durch die Nachversteuerung der Abschlagsrechnungen). Deshalb ist der angezeigte Prozentwert der MwSt. niedriger als 16 %.
- (4) Block der Mehrwertsteuer für die Nachversteuerung der Abschlagsrechnungen die mit einem anderen MwSt.-Satz als die Schlussrechnung gestellt wurden und nachversteuert werden müssen. Der Differenzbetrag ist in dem "Rechnungsbetrag brutto" enthalten.

#### Beispiel zu Fall 2

Beauftragte Leistungen im LB § 34 Gebäude über 10.000,00 Euro netto

Rechnungsübersicht:

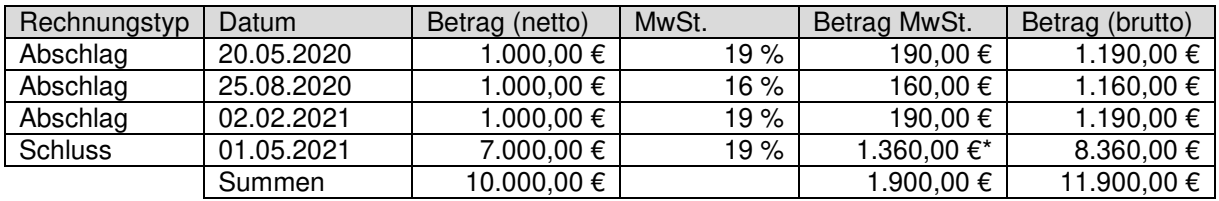

In der Schlussrechnung werden die Abschlagsrechnungen, die mit 16 % MwSt. gestellt wurden, nachversteuert (s.Tabelle oben\*).

Der Fall 2 ist ähnlich dem Fall 3, wo in der Schlussrechnung die Abschlagsrechnungen mit 16 % MwSt. nachversteuert werden. Im Beispiel Fall 3 sind detaillierte Bilder von den Ausdrucken enthalten.

#### Beispiel zu Fall 3

Beauftragte Leistungen im LB § 34 Gebäude über 10.000,00 Euro netto

Rechnungsübersicht:

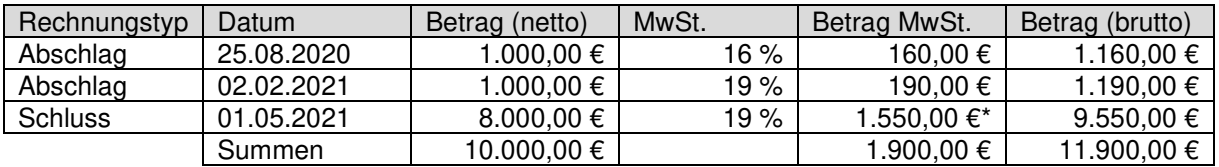

In der Schlussrechnung werden die Abschlagsrechnungen, die mit 16 % MwSt. gestellt wurden, nachversteuert (s.Tabelle oben\*).

#### **Bilder vom Ablauf (Beispiel 3:**

Bei der Anlage einer neuen Rechnung wird der eingestellte MwSt.-Satz aus dem Honoraransatz in der neuen Rechnung voreingestellt. In der Rechnung kann der MwSt.Satz einfach über das Auswahlmenü auch verändert werden. Je nachdem mit welchem MwSt.-Satz Sie die Rechnung stellen wollen.

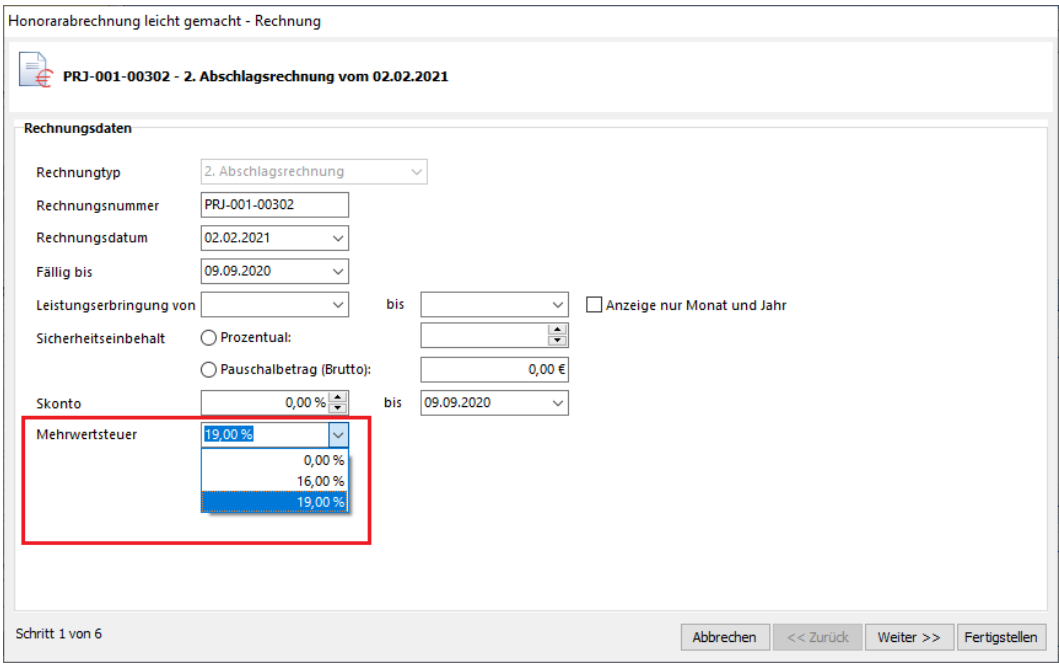

#### **Ausdruck der 2. Abschlagsrechnung (Auszug):**

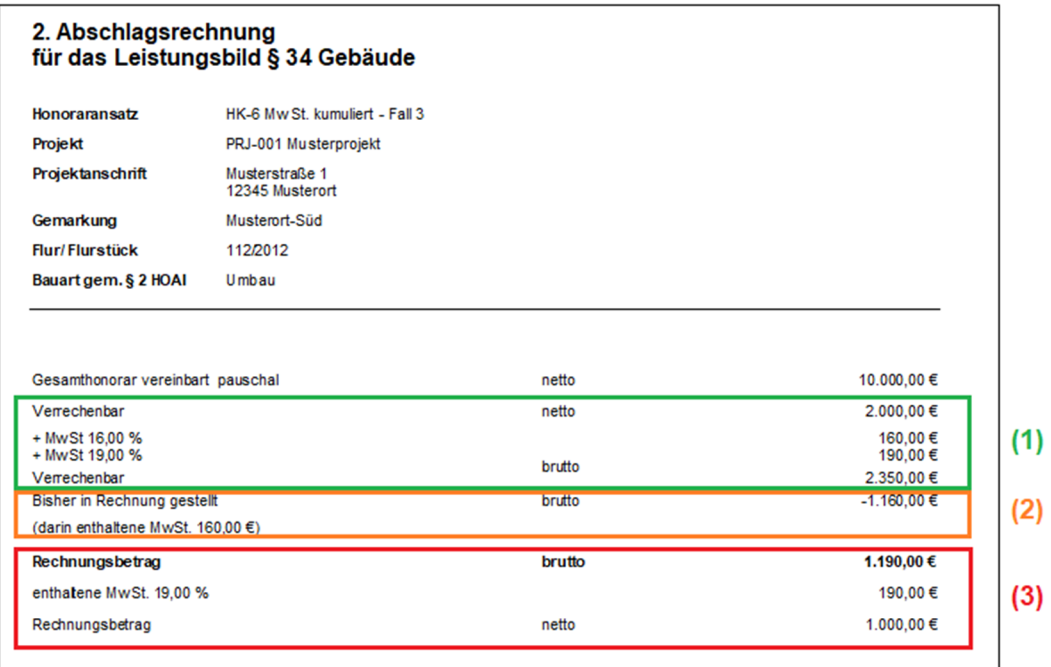

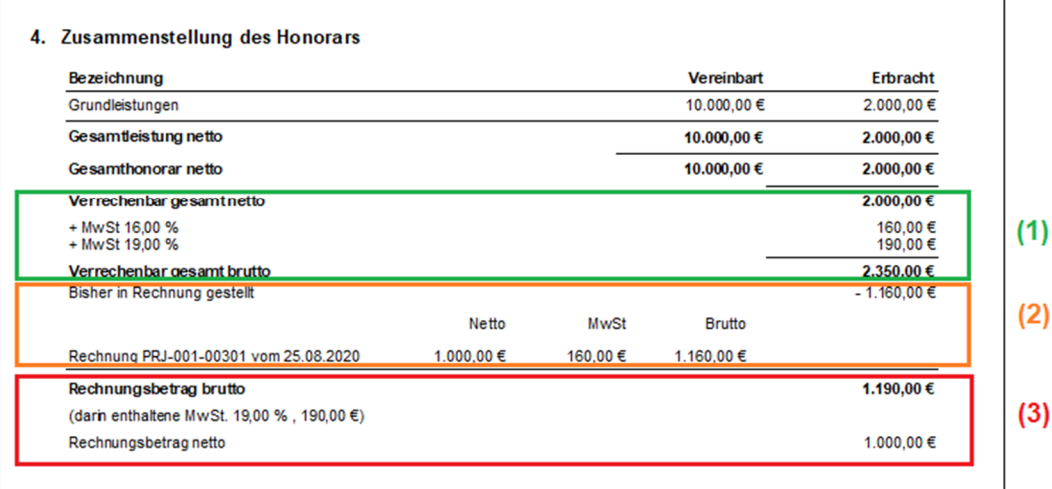

(1) "Verrechenbar gesamt netto" Leistungen aus allen gestellten Abschlagsrechnungen in netto. Darauf werden die MwSt. Beträge ermittelt und aufsummiert. (Eine Aufsplittung nach MwSt. Beträgen finden statt, da die erbrachten Leistungen in den Abschlagsrechnungen mit unterschiedlichen MwSt.-Sätzen berechnet wurde.

Im Beispiel: In der 1. AR (Leistungen über netto 1.000,00 Euro + 16 % MwSt. (160,00 Euro)) In der 2. AR (Leistungen über netto 1.000,00 Euro + 19 % MwSt. (190,00 Euro)) Ergibt dann die "Verrechenbar gesamt brutto" Summe.

- (2) Abzüglich der bisher in Rechnung gestellten Abschlagsrechnungen in brutto
- (3) Rechnungsbetrag in brutto und netto (der MwSt.-Satz entspricht dem gewählten MwSt. Satz in der Abschlagsrechnung).

In der Schlussrechnung werden die Abschlagsrechnungen, die mit 16 % MwSt. gestellt wurden, nachversteuert.

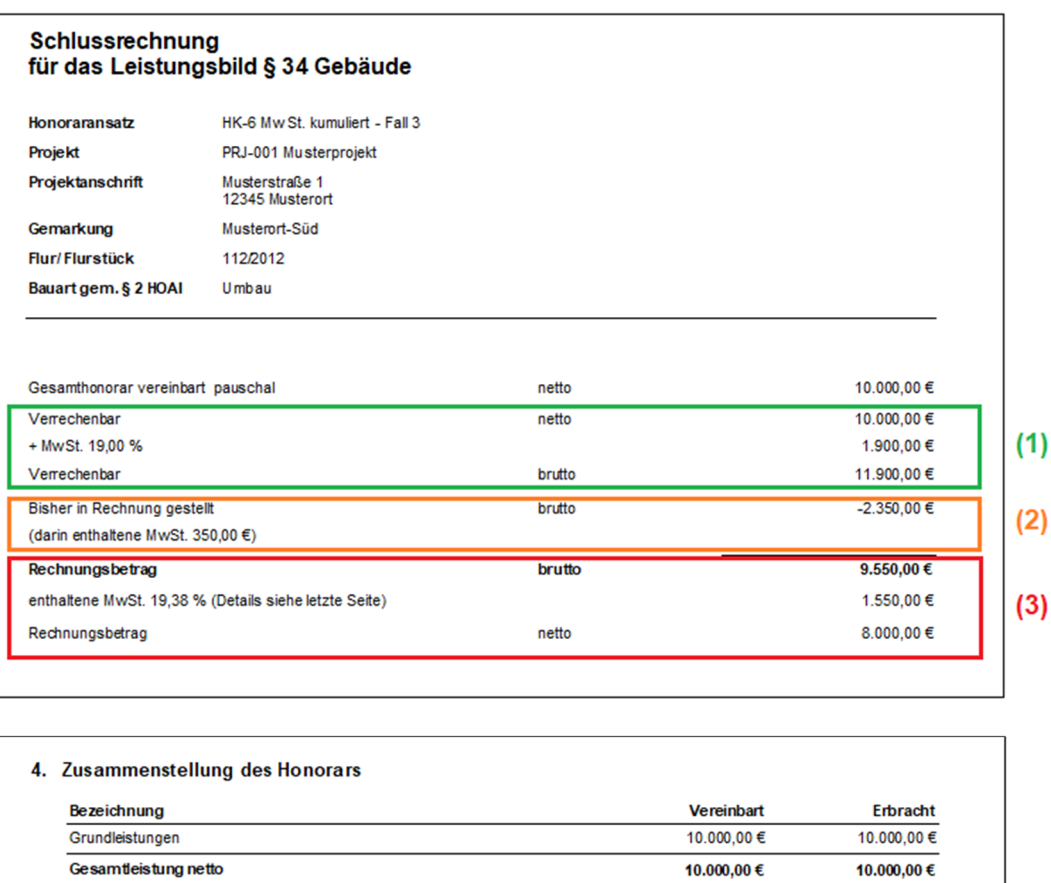

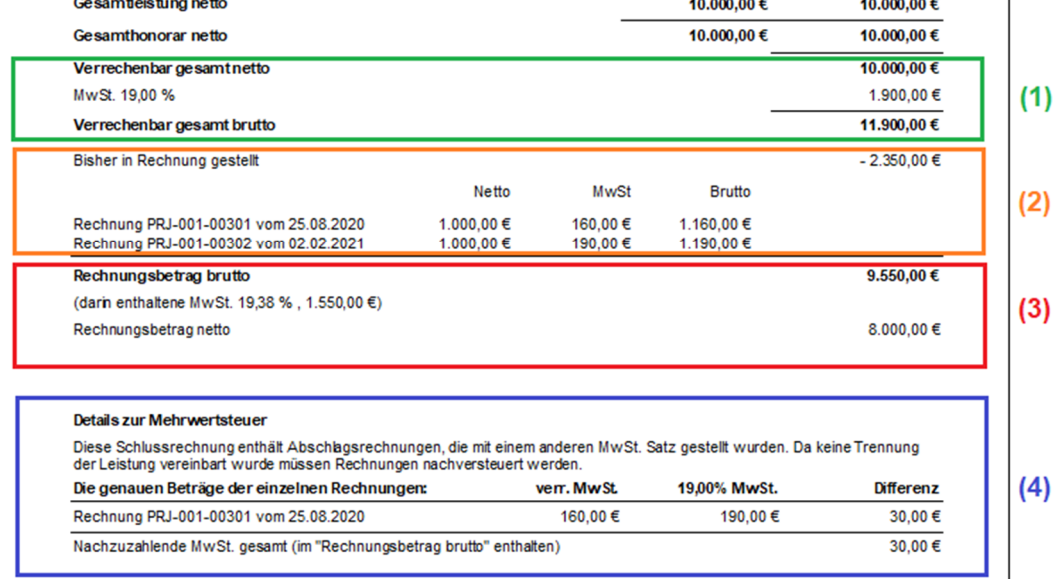

- (1) Verrechenbare Gesamtsummen in netto und brutto mit dem in der Schlussrechnung eingestellten MwSt.-Satz von 19 %
- (2) Abzüglich der bisher in Rechnung gestellten Abschlagsrechnungen in brutto
- (3) Rechnungsbetrag in brutto und netto (der MwSt.-Betrag ist erhöht durch die Nachversteuerung der Abschlagsrechnungen). Deshalb ist der angezeigte Prozentwert der MwSt. höher als 19 %.
- (4) Block der Mehrwertsteuer für die Nachversteuerung der Abschlagsrechnungen die mit einem anderen MwSt.-Satz als die Schlussrechnung gestellt wurden und nachversteuert werden müssen. Der Differenzbetrag ist in dem "Rechnungsbetrag brutto" enthalten.

### 3.5 Sammeldruck von Honorarrechnungen mit unterschiedlichen MwSt.-Sätzen

Im Sammeldruck von Honorarrechnungen werden die gewählten Honorarrechnungen einzeln mit dem verwendeten MwSt. Satz aufgelistet und nachvollziehbar dargestellt.